# 1. Robotyka – co to właściwie jest?

# **Czym jest robot?**

Pierwszym skojarzeniem, jakie przychodzi na myśl na hasło Robotyka są roboty. Najczęściej przyjmują one postać maszyny przypominającej kształtem człowieka. Przykładem może być Terminator, androidy z Gwiezdnych Wojen, czy Transformersy.

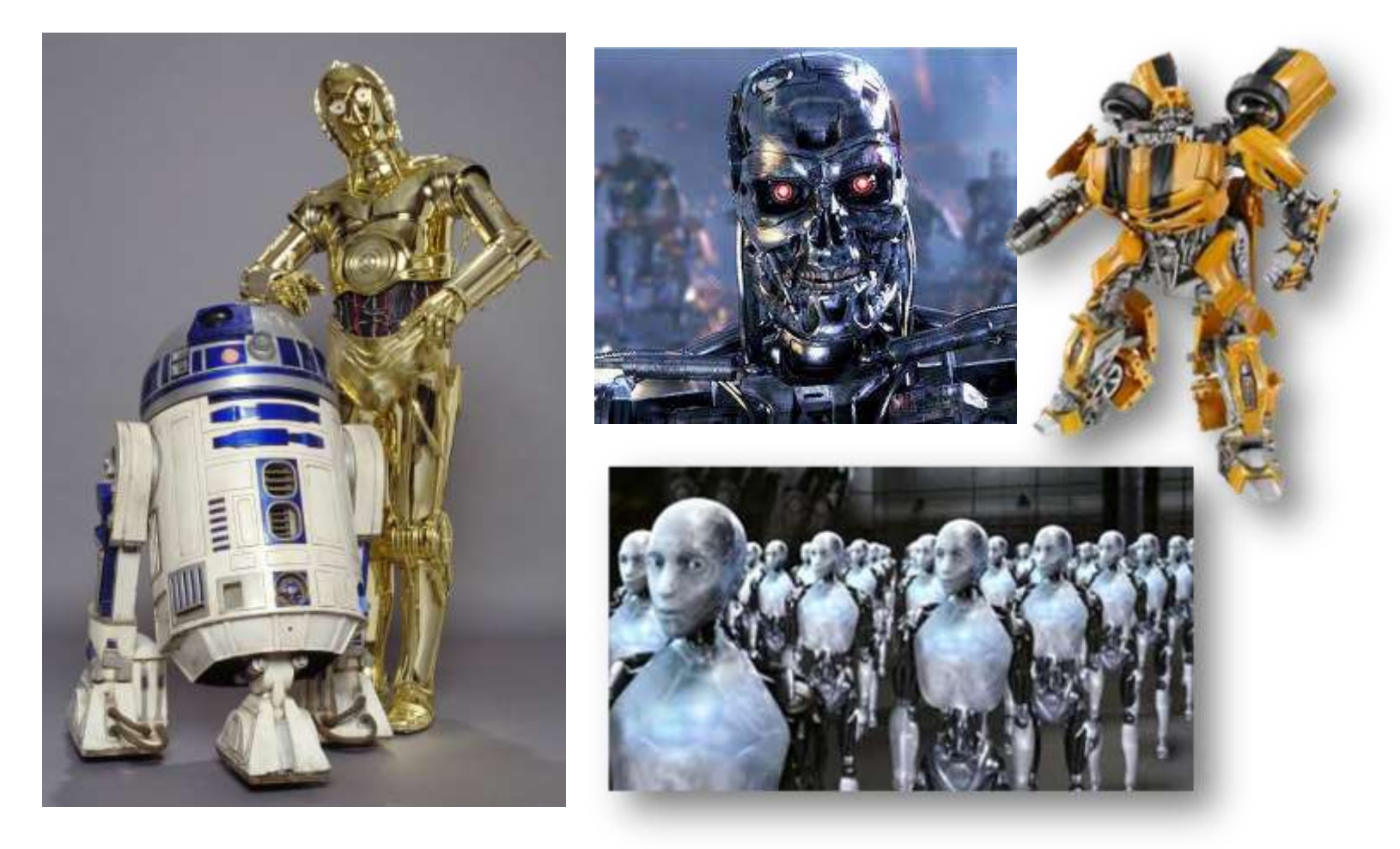

Współcześnie roboty to już nie tylko wytwór wyobraźni twórców fantastyki naukowej (science fiction). Codziennie stykamy się z robotami. Mają one różną postać, zależną od funkcji, do jakich są przeznaczone.

Najczęściej spotykane roboty mają wykonywać zadania bardzo niebezpieczne, monotonne (powtarzalne), czy uciążliwe. Można je spotkać w fabrykach samochodów, przy wykonywaniu operacji chirurgicznych, na liniach produkcyjnych czy w misjach kosmicznych. Niektóre roboty pomagają poznawać świat, docierając do miejsc niebezpiecznych dla człowieka takich, jak np. głębiny mórz i oceanów czy kosmos. Natomiast roboty-zabawki cieszą się dużą popularnością wśród dzieci i młodzieży.

## *Ale czym właściwie jest robot?*

Słowo **Robot** jest stosunkowo nowym słowem. Na początku XX wieku zostało ono wykorzystane i spopularyzowane przez czeskiego pisarza Karela Čapeka. Pochodzi od słowiańskiego słowa *robota*, oznaczającego ciężką pracę, wysiłek. W 1942 Isaac Asimov wprowadził termin Robotyka oraz stworzył trzy podstawowe jej prawa.

#### *Prawa robotyki*

- I. Robot nie może skrzywdzić człowieka, ani przez zaniechanie działania dopuścić, aby człowiek doznał krzywdy.
- II. Robot musi być posłuszny rozkazom człowieka, chyba że stoją one w sprzeczności z Pierwszym Prawem.
- III. Robot musi chronić sam siebie, jeśli tylko nie stoi to w sprzeczności z Pierwszym lub Drugim Prawem.

**Robot** - Mechaniczne urządzenie wykonujące automatycznie pewne zadania.

# **Budowa robota**

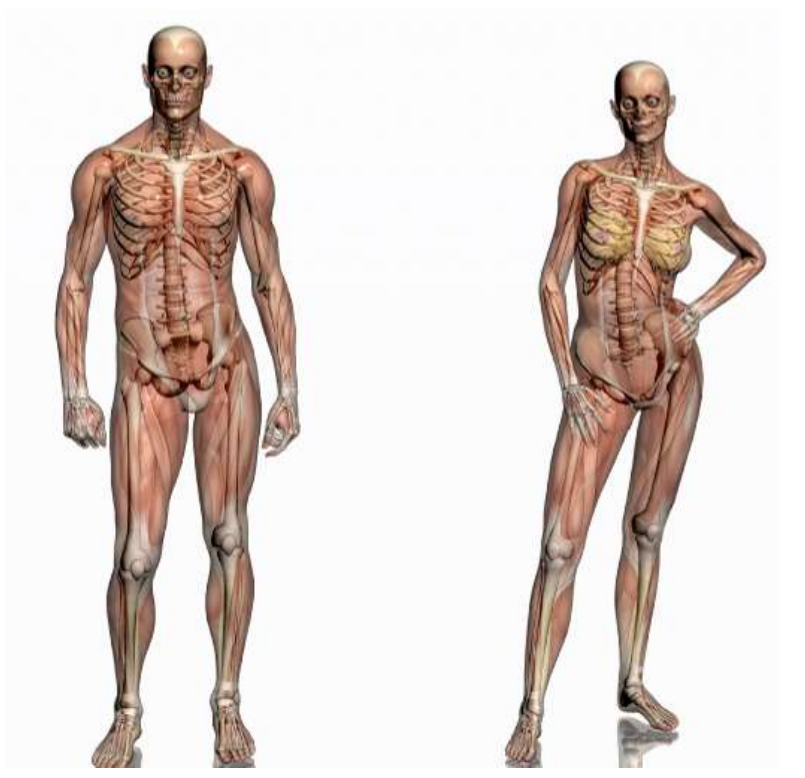

Zdjęcie robota rozłożonego, z kabelkami na wierzchu – czarno biały humanoid

Budowę robota można porównać do ciała człowieka. Podstawowym elementem budowy ciała człowieka jest **szkielet**. Stanowi on miejsce przyczepu mięśni, nadaje kształt ciału oraz służy do osłony narządów. W budowie robota tę samą funkcję stanowi **konstrukcja mechaniczna**. **Mięśniami** robota są **silniki**, zwane również aktuatorami. Jednym z ważniejszych elementów ciała człowieka jest **serce i układ krwionośny**. U robota funkcje odpowiedzialne za "żywotność" organizmu pełni **zasilanie**, które musi być doprowadzone do wszystkich elementów. Aby człowiek mógł się bezproblemowo poruszać potrzebuje **narządów zmysłów.** To one umożliwiają wykrycie określonych zmian zachodzących w otoczeniu i powodują odpowiednią reakcję organizmu. W przypadku robota funkcję tę pełnią **czujniki** zwane sensorami. Najważniejszym elementem budowy ciała człowieka, odpowiedzialnym za funkcje decyzyjne jest **mózg**. U robota za decyzje odpowiada **komputer** lub układ mikroprocesorowy.

# **Rodzaje robotów**

Większość ludzi zapytana o opis robota odpowie, że wygląda on jak człowiek. Co ciekawe, robot, który swym kształtem przypomina człowieka jest prawdopodobnie najtrudniejszy do skonstruowania. Robot musi być przede wszystkim funkcjonalny i zaprojektowany tak, aby realizował określone zadania. To właśnie od tego, zależy jego wielkość, ciężar który będzie w stanie przenieść lub sposób przemieszczania. Zadanie, do którego przeznaczony jest robot determinuje zatem jego budowę. W zależności od obranego kryterium można wyzróżnić bardzo wiele typów robotów.

# Ze względu na **sposób poruszania** wyróżnia się:

- Roboty mobilne
- Roboty stacjonarne

### *Roboty mobilne*

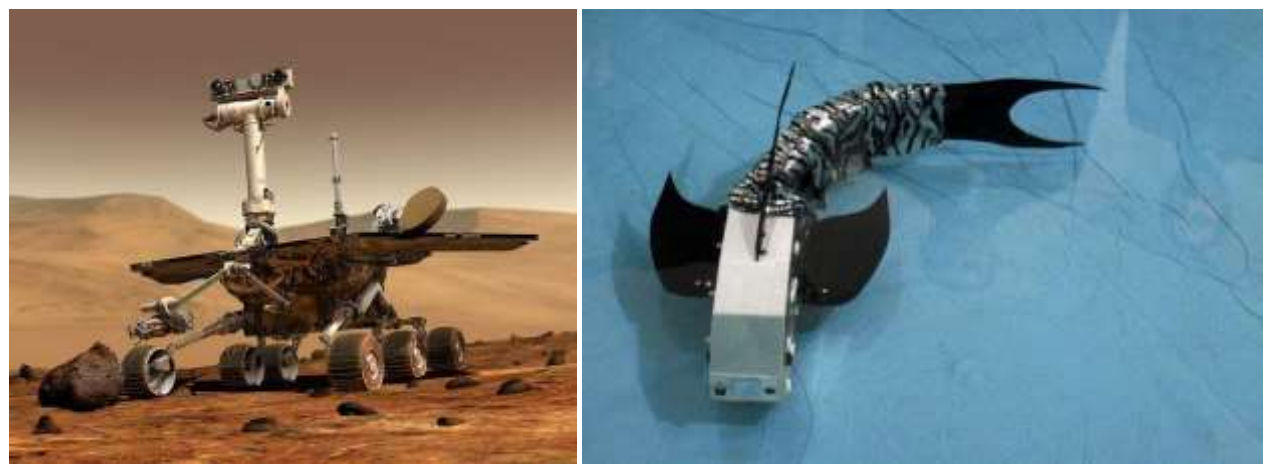

Roboty mobilne cechuje zdolność do poruszania się – mogą pływać, jeździć lub latać. Wykorzystuje się je do przeszukiwania różnorakich terenów. Roboty mobilne są nieopisaną pomocą dla ofiar zawalonych budynków. Wykorzystywane są do zadań, w których ludzie nie daliby sobie rady – gdy jest zbyt niebezpiecznie lub przestrzenie są zbyt małe, by człowiek mógł się do nich dostać. Przykładem takiego robota może być Mars Explorer – zaprojektowany do poruszania się po powierzchni Marsa.

## **Roboty mobilne można podzielić na podkategorie:**

**Roboty kołowe** – do poruszania się wykorzystują koła. Ten typ robotów przemieszcza się najszybciej i najłatwiej mu przeszukiwać środowisko. Jednak są one przydatne tylko na płaskich terenach, nie radzą sobie na kamienistych podłożach.

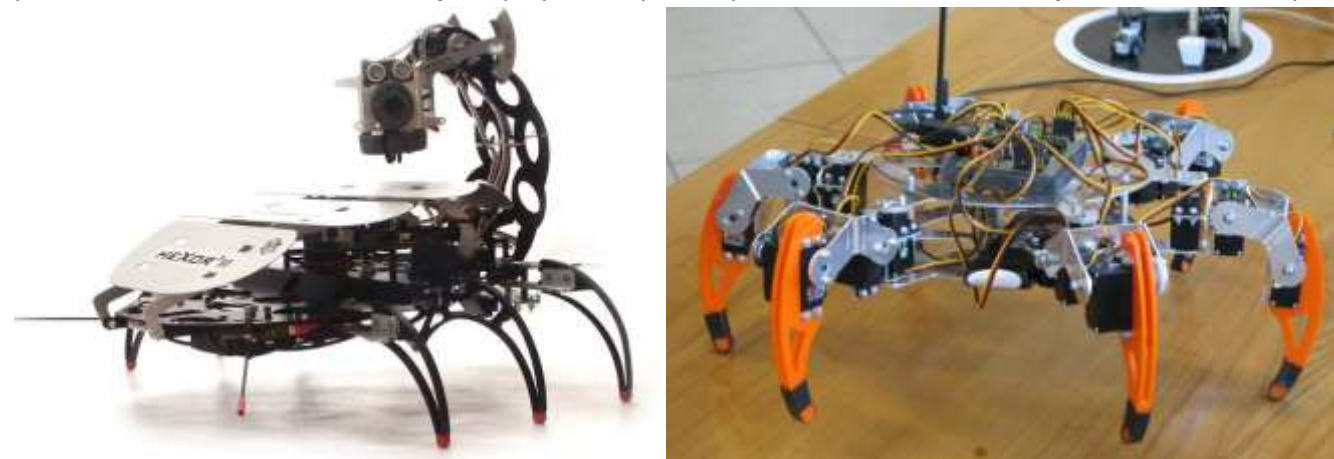

Roboty kroczące – do poruszania się wykorzystują "nogi". Najlepiej sprawdzają się na terenach, w których roboty kołowe zawiodzą, np. tereny skaliste. Roboty te muszą zachować równowagę w trakcie poruszania, aby nie ulec upadkowi. Dlatego większość robotów kroczących ma co najmniej 4 kończyny. Konstrukcje tego typu robotów wzorowane są na owadach lub rakach.

**Roboty na gąsienicach** – do przemieszczania wykorzystują gąsienice. Mogą poruszać się po terenach płaskich, wyboistych, a nawet schodach, dlatego znajdują one zastosowanie w robotach, np. przy strzeżeniu granic, poszukujących ładunków wybuchowych.

Od kilku lat w większych miastach Polski (Poznań, Warszawa, Wrocław, itd.) organizowane są zawody robotów. Gromadzą one zarówno zapalonych konstruktorów – hobbystów z ludźmi zainteresowanymi elektronicznymi nowinkami. Można na nich obejrzeć z bliska różne roboty – od tych wielkości 1cm x 1cm x 1cm, przez roboty kołowe, na gąsienicach aż po roboty kroczące.

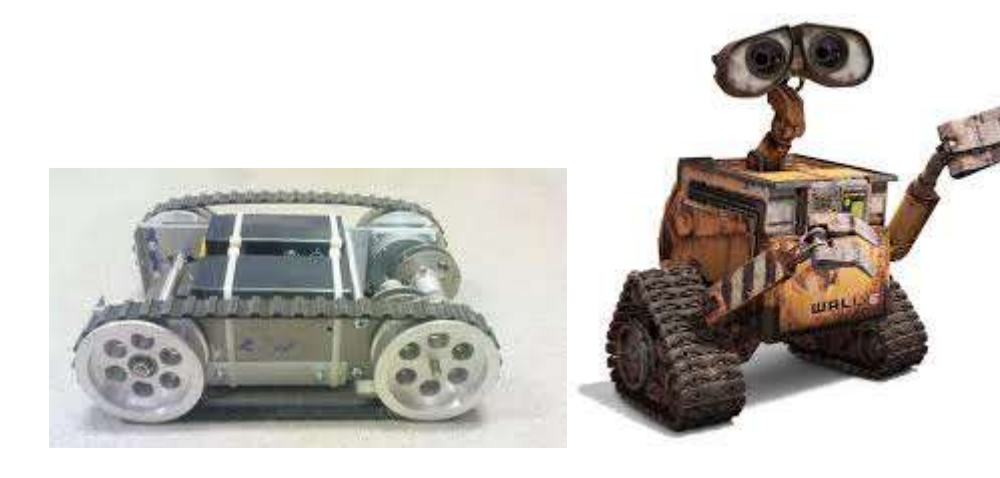

#### *Roboty stacjonarne*

Roboty stacjonarne przeznaczone są do wykonywania zadań powtarzalnych, wymagających dokładności, które należy wykonywać cały dzień i całą noc, bez narzekania i skarg. Roboty z opisaną funkcjonalnością najczęściej można spotkać w przemyśle, są to tzw. roboty przemysłowe. Swoją budową przypominają rękę. Są tak skonstruowane, że mogą wykonywać różnorodne prace, a jedynym, co należy w nich zmienić, jest program.

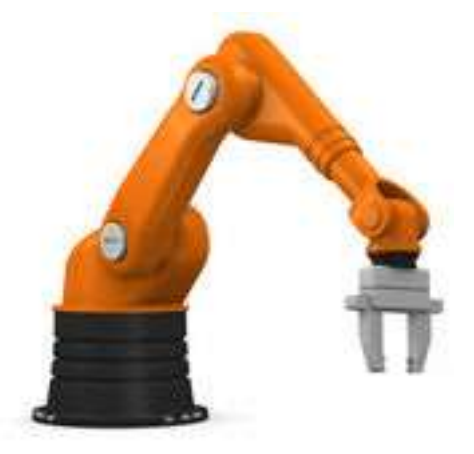

#### Ze względu na **rodzaj sterowania** wyróżnia się:

- Roboty autonomiczne
- Roboty zdalnie sterowane

#### *Roboty autonomiczne*

Roboty autonomiczne to roboty samowystarczalne, tzn. decyzje za wykonywane akcje podejmuje ich "mózg", czyli komputer lub układ mikroprocesorowy. Roboty te działają zgodnie z wgranym programem, który opisuje zachowanie robota w konkretnych sytuacjach. Robot na podstawie odczytów z czujników sam podejmuje wszystkie decyzje. W niektórych przypadkach roboty autonomiczne mogą uczyć się nowych zachowań, np. omijać przeszkody, chodzić po trudnym terenie.

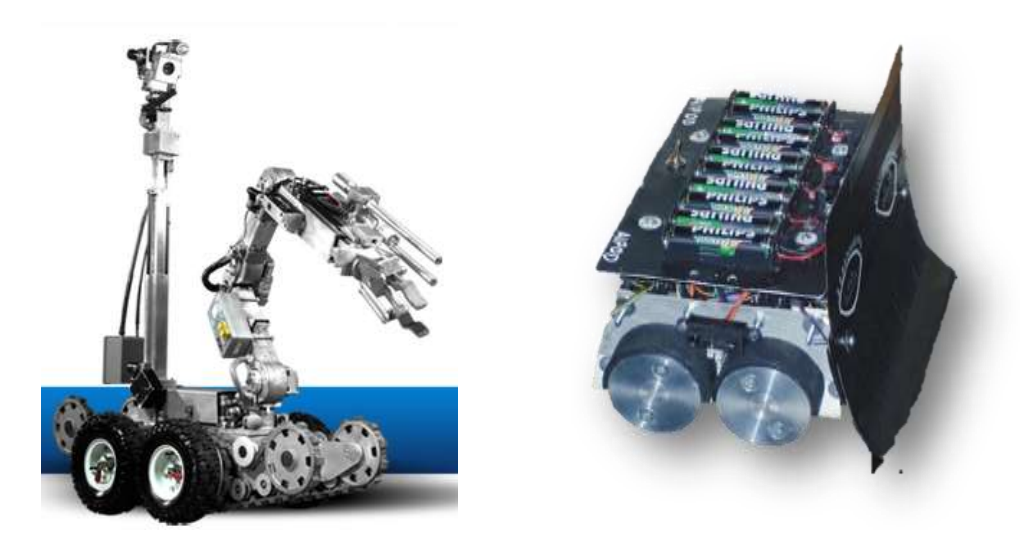

#### *Roboty zdalnie sterowane*

W przypadku, gdy zadanie jest skomplikowane i wcześniej niezdeterminowane, najlepszym rozwiązaniem jest przejęcie sterowania robotem przez człowieka. Rozwiązanie to jest bezpieczne zarówno dla człowieka jak i robota, który może wykonywać trudne i niebezpieczne prace na odległość. Przykładem sytuacji, w których wykorzystuje się roboty zdalnie sterowane jest poszukiwanie i detonacja bomb.

Oprócz wymienionych powyżej robotów można znaleźć takie, które trudno zakwalifikować do jakiejś kategorii. Należą do nich **roboty wirtualne** czy **roboty BEAM**.

## *Roboty wirtualne*

Roboty wirtualne są to roboty, które nie istnieją w rzeczywistości. Są jedynie programem komputerowym. Umożliwiają one symulacje, czy rzeczywisty robot jest w stanie wykonywać określone zadania. Specjalnym rodzajem robota jest robot przeszukujący strony WWW. Nazywa się on WebCrawler i zbiera informacje o stronach, po czym przesyła je do silnika przeglądarki. Innym popularnym robotem wirtualnym jest Chatterbot. Jego zadaniem jest symulowanie rozmów z użytkownikami Internetu.

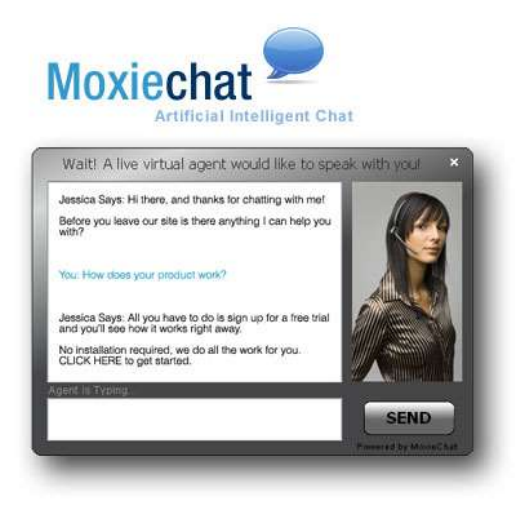

#### *Roboty BEAM*

BEAM jest skrótem od *Biology, Electronics, Aesthethic and Mechanics* (Biologia, Elektronika, Estetyka I Mechanika). Są to proste konstrukcje budowane głównie przez początkujących robotyków–hobbystów. Elementy wykorzystywane do ich budowy pochodzą ze starych, zepsutych urządzeń elektronicznych.

**Biology (Biologia)** – są to roboty przybierające kształty pochodzące z natury. Wiele robotów BEAM wygląda jak owady, których forma mechaniczna jest stosunkowo łatwa w budowie. Nie tylko mechaniczna część stanowi inspirację, ale również ograniczone zachowanie, które można łatwo zaprogramować w ograniczonej ilości pamięci i mocy obliczeniowej.

**Electronics (Elektronika)** – jak wszystkie roboty, te również zawierają elektronikę – bez przewodów elektronicznych nie można byłoby sterować napędami. Wiele robotów BEAM dodatkowo wykorzystuje energię słoneczną do zasilania układu.

**Aesthethics (Estetyka)** – roboty BEAM powinny wyglądać miło i atrakcyjnie.

**Mechanics (Mechanika)** – w przeciwieństwie do dużych robotów, roboty BEAM są tanie, proste, zbudowane, np. z materiałów pochodzących z recyklingu.

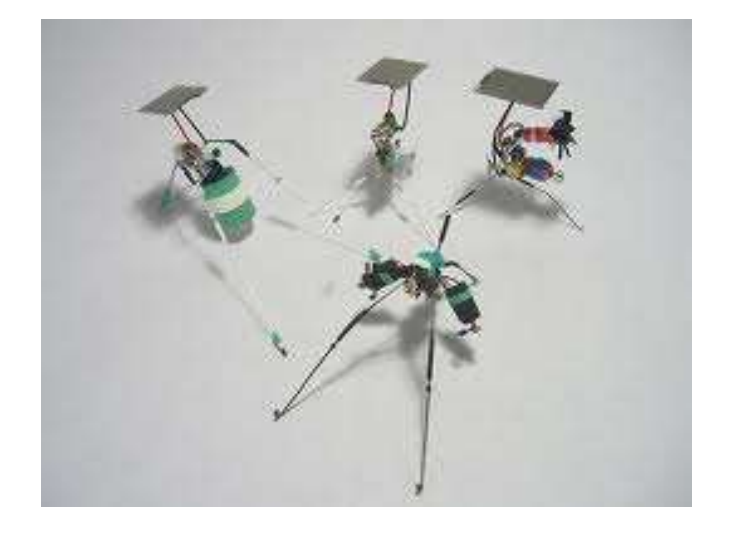

# **Poznanie zestawów i testowanie czujników**

W trakcie zajęć wykorzystywany będzie zestaw klocków Lego Mindstorms EV3. Umożliwia on budowanie i programowanie dowolnych konstrukcji. W jego skład wchodzą:

- **Klocek EV3** (*EV3 Brick*) serce i mózg robota. Odbiera on sygnały z czujników i przekazuje impulsy działania do odpowiednich elementów.
- **Silnik duży** (*Large Motor*) umożliwia ruch robota.
- **Silnik średni** (*Medium Motor*) umożliwia ruch robota.
- **Czujnik dotyku** (*Touch Sensor*) czujnik odbierający stany: wciśnięcie i zwolnienie.
- **Czujnik koloru** (*Color Sensor*) rozpoznaje **7** kolorów oraz umożliwia pomiar natężenia światła.
- **Czujnik podczerwieni** (*Infrared Sensor*) czujnik wykrywający obiekty, umożliwiający ich śledzenie oraz odnajdujący nadajnik (*Remote Infrared Beacon*).
- **Nadajnik podczerwieni** (*Remote Infrared Beacon*) umożliwia zdalne sterowanie robotem.

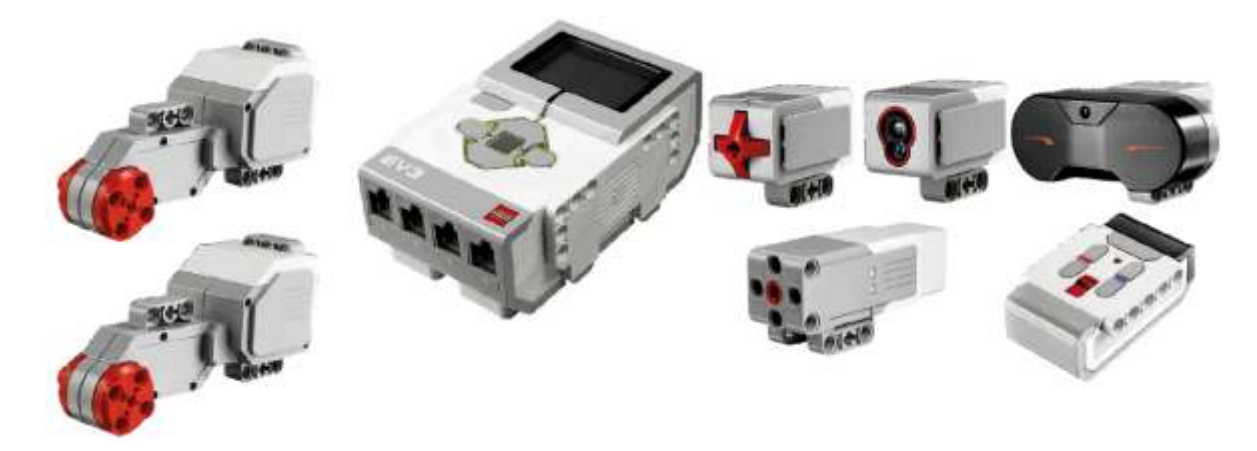

Oprócz wymienionych powyżej części w zestawie znajduje się również komplet klocków Lego.

## *Kostka EV3 (EV3 Brick)*

Głównym elementem zestawu jest kostka EV3 – mózg naszego robota. Pobiera on informacje z czujników oraz przesyła sygnały na wyjście.

Wejścia i wyjścia umieszczone są na górnej i dolnej ścianie klocka. Porty wejściowe oznaczone są numerami 1 – 4 i przeznaczone są do podłączania czujników. Porty wyjściowe oznaczone są literami A – D i przeznaczone są do podłączania silników. Na ścianie z portami wyjścia znajduje się również port Mini – USB umożliwiający podłączenie kostki do komputera. Z lewej strony znajduje się głośnik, natomiast z prawej strony port USB oraz port kart SD. Port USB umożliwia połączenie z siecią bezprzewodową albo połączenie kilku klocków EV3 ze sobą. Port karty SD można wykorzystać w celu powiększenia pamięci kostki EV3.

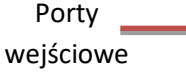

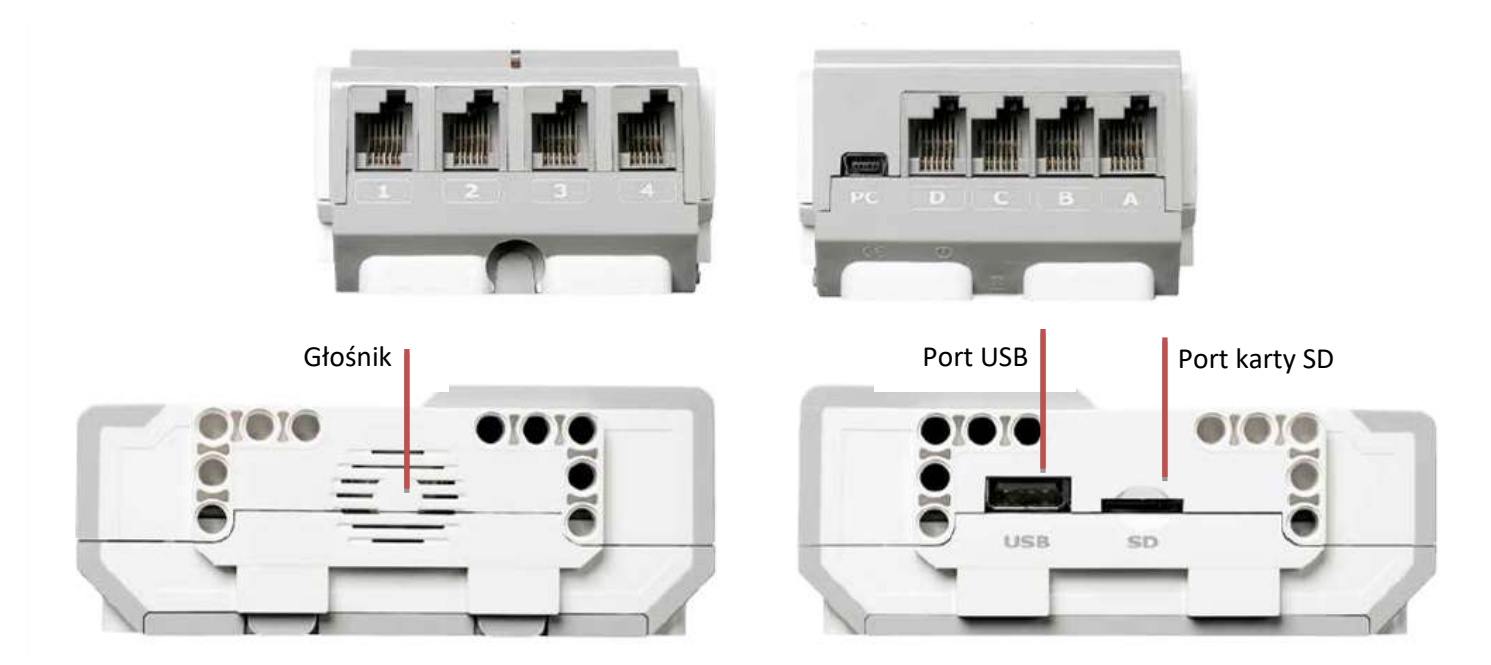

# **Czujniki**

Wspominano o nich wcześniej już kilkakrotnie. Ale czym właściwie są czujniki? Otóż czujniki to swego rodzaju zmysły każdego robota. Człowiek, ma oczy by widzieć, co go otacza, natomiast robot ma czujniki, by – analogicznie – odbierać sygnały ze świata zewnętrznego. W celu przybliżenia działania czujników zostanie przeprowadzonych kilka prostych ćwiczeń wprowadzających do tematyki czujników.

# **Czujnik dotyku**

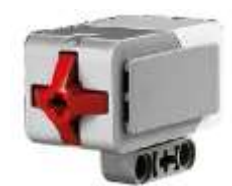

Czujnik dotyku jest to urządzenie, które odpowiada za zmysł dotyku robota. Pod obudową znajduje się układ elektroniczny składający się z przełącznika, rezystora oraz gniazda połączeniowego. Naciśnięcie przełącznika powoduje zamknięcie obwodu elektrycznego. Informacja o stanie czujnika przekazywana jest dalej do kostki EV3.

# *Testowanie czujnika dotyku*

**Krok 1.** Przygotuj następujące elementy:

- Klocek EV3,
- Kabelek,
- Czujnik dotyku.

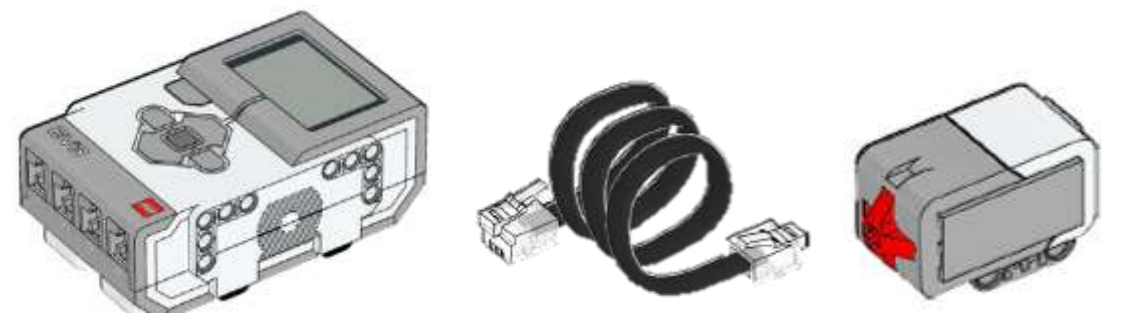

- **Krok 2.** Podłącz jeden koniec kabelka do wyjścia nr 1 umieszczonego na klocku EV3, a drugi do czujnika.
- **Krok 3.** Uruchom klocek EV3.
- **Krok 4.** Wybierz trzecią zakładkę w oknie, poruszając się klawiszami kostki EV3 (*Port View*).
- **Krok 5.** Wybierz opcję Port View, zatwierdzając środkowym klawiszem. Na ekranie wyświetli się napis **1: Touch** oraz 0.
- **Krok 6.** Naciśnij czujnik dotyku i zobacz, co się stanie.

# *Wnioski*

Za każdym razem, gdy czujnik dotyku jest aktywny (wykrywa nacisk) na ekranie kostki wyświetlana jest wartość **1**, w przeciwnym wypadku wyświetla **0**.

## *Zastosowanie:*

- Sterowanie funkcjami robota,
- Robot omijający przeszkody.

### **Czujnik koloru**

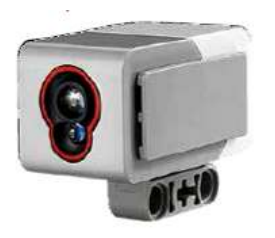

Czujnik koloru może wykryć kolor lub intensywność światła, które odbiera. Może być wykorzystany w trzech różnych trybach:

- Koloru,
- Pomiaru Intensywności Odbitego Światła,
- Pomiaru Intensywności Światła Otoczenia.

## *Testowanie czujnika koloru*

**Krok 1.** Przygotuj następujące elementy:

- Kostka EV3,
- Kabelek,
- Czujnik koloru.

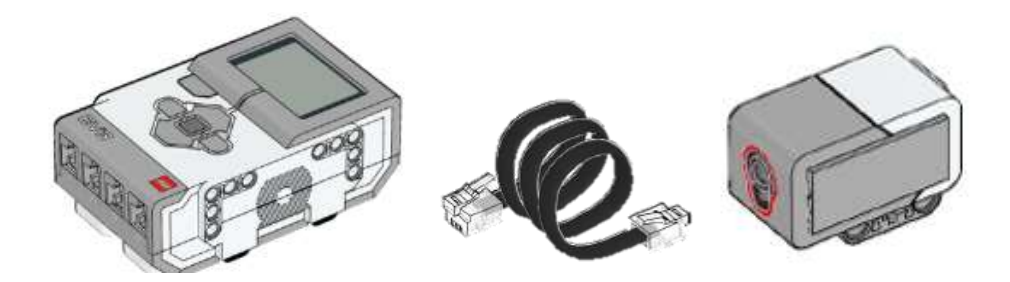

**Krok 2.** Podłącz jeden koniec kabla do wyjścia nr 1 na kostce EV3, a drugi do czujnika koloru.

**Krok 3.** Uruchom kostkę EV3.

**Krok 4.** Lewym klawiszem kostki wybierz trzecią zakładkę (*Port View)*, zatwierdzając wybór środkowym klawiszem.

### **TRYB KOLORU**

**Krok 5.** Gdy znajdziesz się już w oknie testowania czujnika, ponownie naciśnij środkowy klawisz i wybierz opcje **COL - COLOR**.

**Krok 6.** Przyłóż do czujnika znacznik kolorów. Co zaobserwowałeś/łaś?

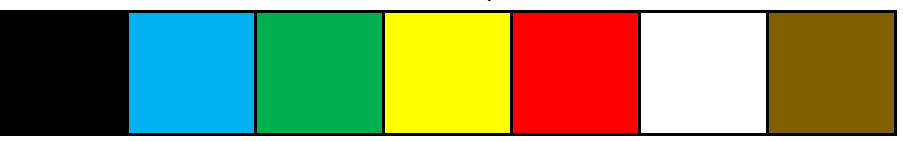

#### *Wnioski*

W zależności, jaki kolor przykładany jest do czujnika, na wyświetlaczu wyświetla się inny numer. Numer ten symbolizuje kolor. W tabelce poniżej numery zostały przypisane odpowiednim kolorom.

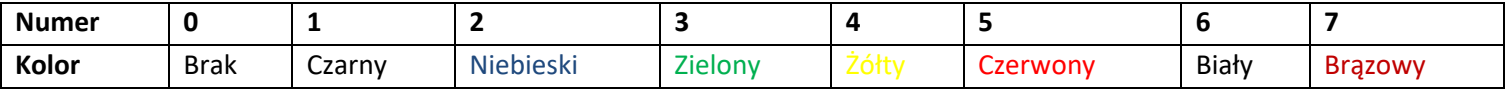

### **TRYB INTENSYWNOŚCI ODBITEGO ŚWIATŁA**

**Krok 5.** Ponownie naciśnij środkowy klawisz i wybierz opcję **COL - REFLECT**.

**Krok 6.** Przykłóż do czujnika znacznik kolorów. Co zaobserwowałeś/łaś?

#### *Wnioski*

W trybie tym czujnik podaje jasność światła, które do niego wraca po odbiciu się od powierzchni przykładanej do czujnika. Wynik podawany jest w procentach (pct - %) i przyjmuje wartości od 0 do 100, przy czym 0 to kolor bardzo ciemny, a 100 bardzo jasny. Jest to spowodowane tym, że ciemne odcienie słabiej odbijają czerwone światło czujnika. Czujnik musi znajdować się blisko (około 1 cm) powierzchni odbijającej oraz być ustawiony pod kątem 90° od powierzchni.

#### **TRYB INTENSYWNOŚCI ŚWIATŁA OTOCZENIA**

**Krok 5.** Ponownie naciśnij środkowy klawisz i wybierz opcję **COL – AMBIENT.**

**Krok 6.** Przyłóż do czujnika źródło światła (np. latarkę). Co zaobserwowałeś/łaś?

#### *Wnioski*

W trybie tym czujnik kolorów wykrywa światło, które do niego dochodzi. Na ekranie wyświetla się otrzymany wynik. Podawany jest on w procentach (pct - %) od 0 do 100, przy czym 0 to bardzo ciemno, a 100 bardzo jasno.

#### *Zastosowanie:*

- Sterowanie funkcjami robota,
- Robot sprzątający,
- Linefollower,
- Pozytywka,
- Sortowanie piłeczek.

#### **Czujnik podczerwieni**

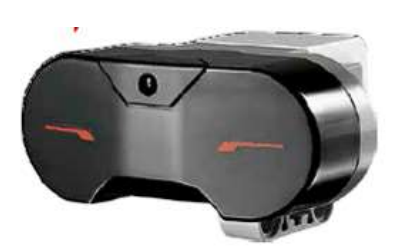

Czujnik podczerwieni potrafi wykrywać przeszkody oraz odbierać sygnały wysyłane przez nadajnik. Czujnik działa na zasadzie pomiaru czasu, jaki jest potrzebny od chwili nadania i odebrania fal podczerwieni. Ma możliwość pracy w trzech trybach:

- Przybliżenia,
- Nadajnika,
- Zdalnym.

### *Testowanie czujnika podczerwieni*

**Krok 1.** Przygotuj następujące elementy:

- Kostka EV3,
- Kabelek,
- Czujnik podczerwieni,
- Nadajnik podczerwieni.

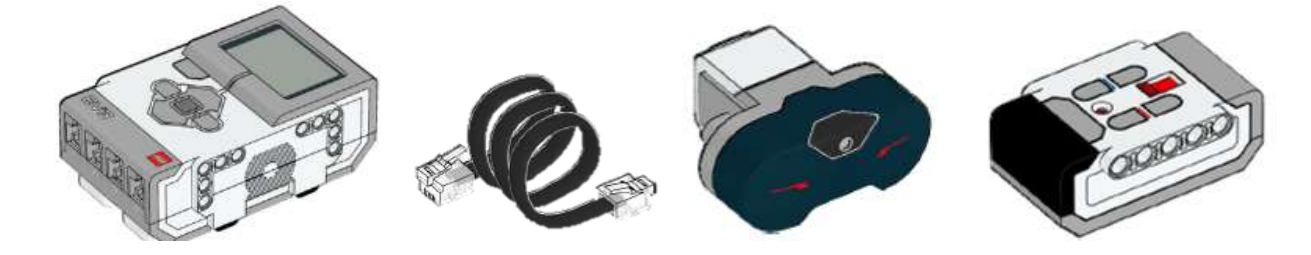

**Krok 2.** Podłącz jedną końcówkę kabelka do wyjścia nr 1 na kostce EV3, a drugą do czujnika podczerwieni.

**Krok 3.** Uruchom kostkę EV3.

**Krok 4.** Lewym klawiszem kostki wybierz trzecią zakładkę ( *Port View*), zatwierdzając wybór środkowym klawiszem.

#### **TRYB PRZYBLIŻENIA**

**Krok 5**. Gdy znajdziesz się już w oknie testowania czujnika, ponownie naciśnij środkowy klawisz i wybierz opcję **IR – PROX**., zatwierdzając klawiszem środkowym.

**Krok 6.** Połóż przed czujnik jakiś obiekt (np. zeszyt), a następnie odsuń go od czujnika. Co zauważasz?

#### *Wnioski*

W trybie tym czujnik wyświetla rzeczywisty czas potrzebny na przebycie przez wiązkę światła odległości od obiektu, podając wynik w procentach (pct - %), w zakresie 0 – 100, przy czym 0 oznacza bardzo blisko przeszkody, a 100 bardzo daleko. Jest to możliwe dzięki temu, że czujnik mierzy czas pomiędzy wysłaniem i odebraniem sygnału odbitego od przeszkody. Czas ten wykorzystany jest do oszacowania odległości od obiektu. Warto zwrócić uwagę, że wynik ten będzie inny w zależności od materiału, z jakiego wykonana jest powierzchnia, od której odbity będzie sygnał.

#### **TRYB NADAJNIKA**

**Krok 5**. Ponownie naciśnij środkowy klawisz i wybierz opcje **IR – SEEK**, zatwierdzając klawiszem środkowym.

**Krok 6.** Uruchom nadajnik poprzez naciśnięcie jego górnego klawisza. Powinna się zapalić zielona dioda na znak uruchomienia.

**Krok 7.** Przed czujnikiem porusz nadajnikiem (zbliżając/oddalając, zataczając kręgi wokół czujnika). Co zauważasz?

#### *Wnioski*

W tym trybie czujnik wykrywa przybliżoną pozycję nadajnika. Z czujnika można otrzymać trzy rodzaje danych:

- 1. **Wykrycie** wskazuje wówczas wartość logiczną: 0 gdy nadajnik nie został wykryty, 1 gdy udało się go wykryć na konkretnym kanale.
- 2. **Przybliżenie** przybliżoną odległość do nadajnika w procentach (pct %) w zakresie od 0 bardzo blisko, do 100 bardzo daleko.
- 3. **Położenie** wartości od -25 do 25. 0 oznacza, że nadajnik jest bezpośrednio przed czujnikiem, wartości ujemne oznaczają lewą stronę, a dodatnie prawą.

#### **TRYB ZDALNY**

**Krok 5**. Ponownie naciśnij środkowy klawisz i wybierz opcję **IR – REMOTE**, zatwierdzając klawiszem środkowym.

**Krok 6.** Uruchom nadajnik poprzez naciśnięcie jego górnego klawisza (*9*). Powinna się zapalić zielona dioda na znak uruchomienia.

**Krok 7.** Naciśnij klawisze na nadajniku. Co zauważasz?

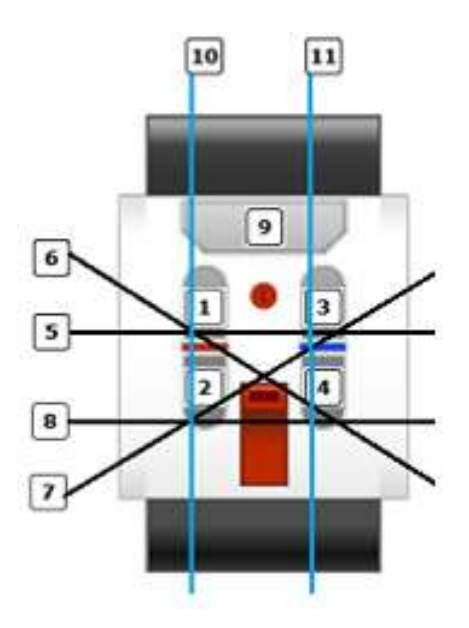

**Krok 8.** Sprawdź, czy numery z rysunku poniżej pokrywają się z otrzymanymi na klocku EV3.

#### *Wnioski*

W tym trybie czujnik wykrywa, który przycisk lub ich kombinacja została naciśnięta na nadajniku.

#### *Zastosowanie:*

- Sterowanie funkcjami robota,
- Robot Sumo poszukiwanie przeciwnika,
- Omijanie przeszkód,

Zdalne sterowanie robotem.

# **Napędy**

Aby ruch robota był możliwy niezbędne są odpowiednie napędy, czyli silniki lub aktuatory. W zestawie Lego Mindstorms EV3 do dyspozycji są dwa rodzaje silników: duży i średni. W trakcie dalszej nauki zapoznacie się bliżej z każdym z nich.

# *Testowanie silnika średniego i dużego*

**Krok 1.** Przygotuj następujące elementy:

- Kostka EV3,
- 2 Kabelki,
- Silnik duży,
- Silnik średni.

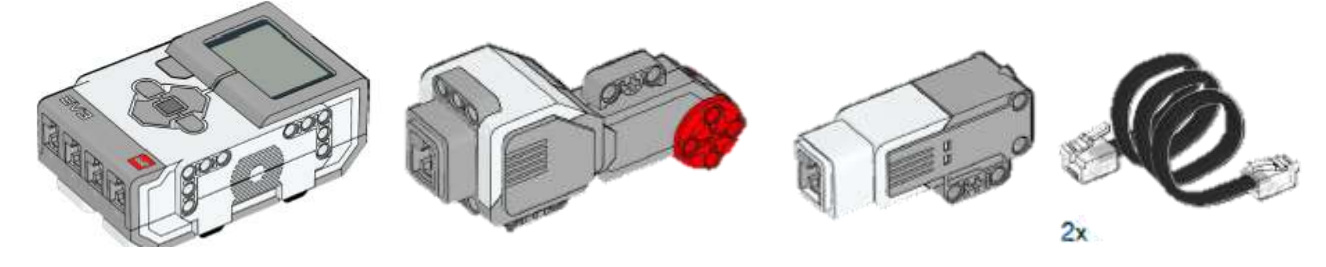

**Krok 2.** Podłącz kabelki do wejść – odpowiednio A i B – oraz do silników.

**Krok 3.** Uruchom kostkę EV3.

**Krok 4.** Wybierz trzecią zakładkę poruszając się klawiszami kostki (*Port View*) i zatwierdź wybór środkowym klawiszem.

#### **SILNIK DUŻY**

**Krok 5.** Naciskając prawy klawisz przesuwasz się pomiędzy wyjściami (1 – 4) i wejściami (A – D) portów. Naciśnij kilkukrotnie prawy klawisz, by ustawić podgląd podłączonego portu.

**Krok 6.** Spróbuj obrócić czerwony element silnika dużego raz w jedną, a raz w drugą stronę. Co zauważasz?

#### **SILNIK ŚREDNI**

**Krok 5.** Ustaw podgląd podłączonego portu, poruszając się po menu prawym klawiszem kostki EV3.

**Krok 6.** Spróbuj obrócić czerwony element silnika średniego raz w jedną, a raz w drugą stronę. Co zauważasz?

## *Wnioski*

Na ekranie wyświetla się pomiar, o ile stopni obrócił się silnik. Możliwe jest zarówno sprawdzenie liczby obrotów silnika, jak i wartości w stopniach. Aby zmienić tryb należy nacisnąć środkowy klawisz na kostce i tym samym zatwierdzić wybór. Pełen (jeden) obrót silnika to 360 stopni. Należy jednak pamiętać, że napędy podłącza się tylko i wyłącznie do wyjść od A do D.

#### *Zastosowanie:*

- Roboty mobilne (np. robot Sumo, Linefollower, Wyścigówka),
- Roboty stacjonarne (np. dźwig, pozytywka),
- Wszędzie tam, gdzie potrzebny jest ruch.